## MANUAL BOOK

## BEKAL AKROBAT

"BERIKAN LABEL, AWASI MASA KADALUARSA OBAT" 1. SEBELUM MELAKUKAN PENANDAAN LABEL MASA KADALUARSA OBAT, OBAT YANG DITERIMA OLEH TIM FARMASI AKAN DILAKUKAN INPUT DATA OBAT PADA MICROSOFT EXCEL YANG TELAH DIBERI IKON SET DENGAN NAMA FILE "DATA MUTASI OBAT"

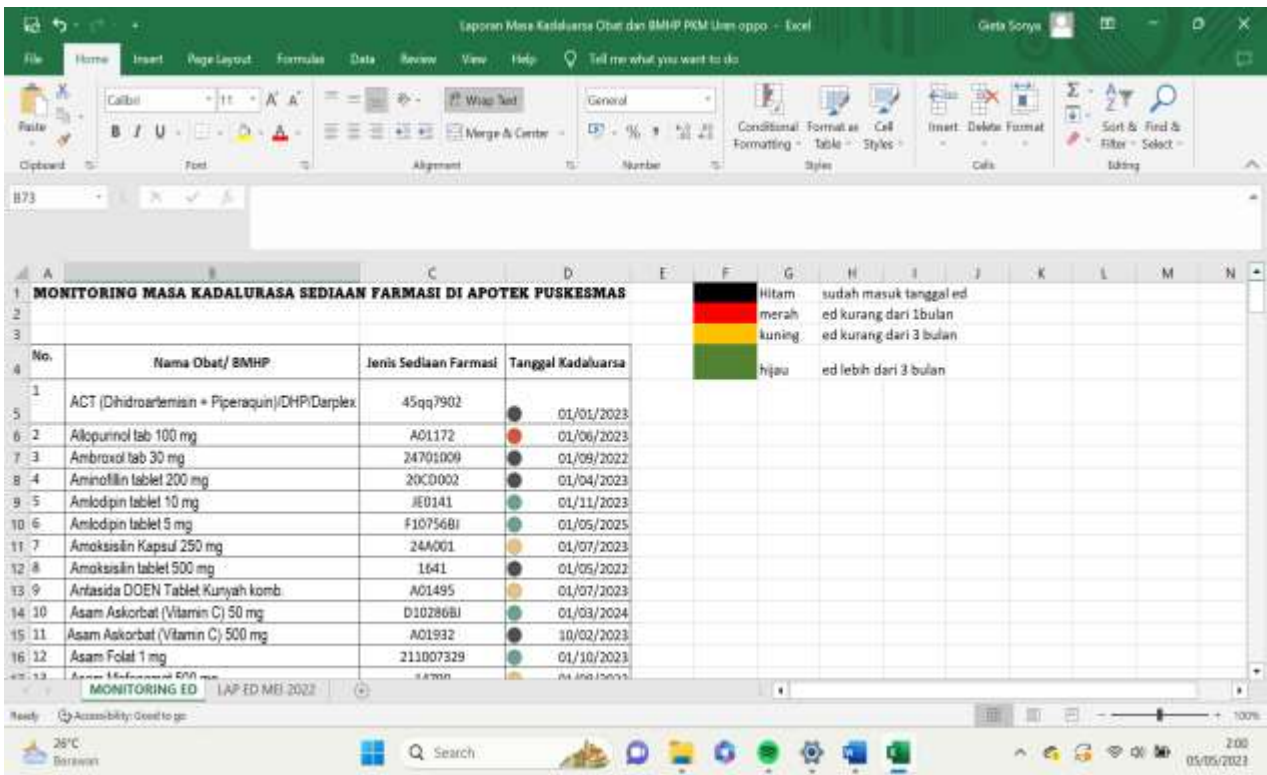

2. TULIS KEMBALI DATA KADALUARSA OBAT PADA KARTU AKROBAT YANG TERTEMPEL PADA DINDING

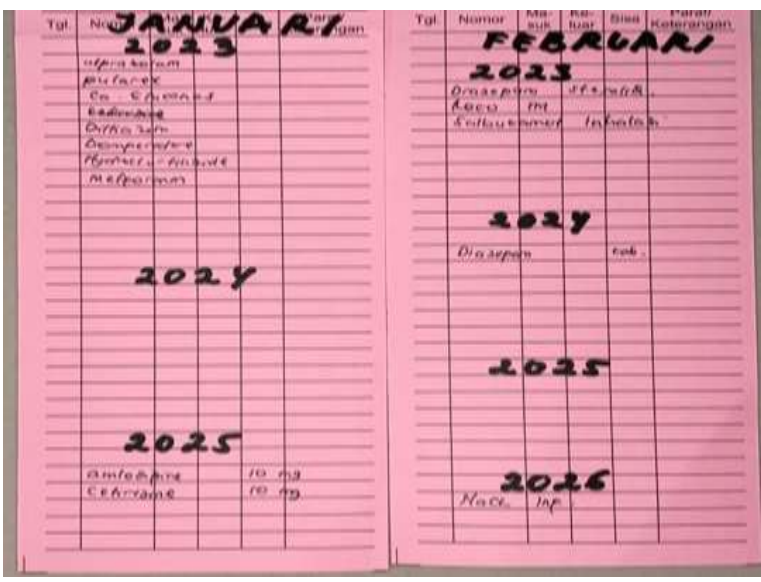

3. PENANDAAN MASA KADALUARSA OBAT DI APOTEK DAN GUDANG FARMASI DISESUAIKAN DENGAN WARNA ICON SET PADA MICROSOFT EXCEL

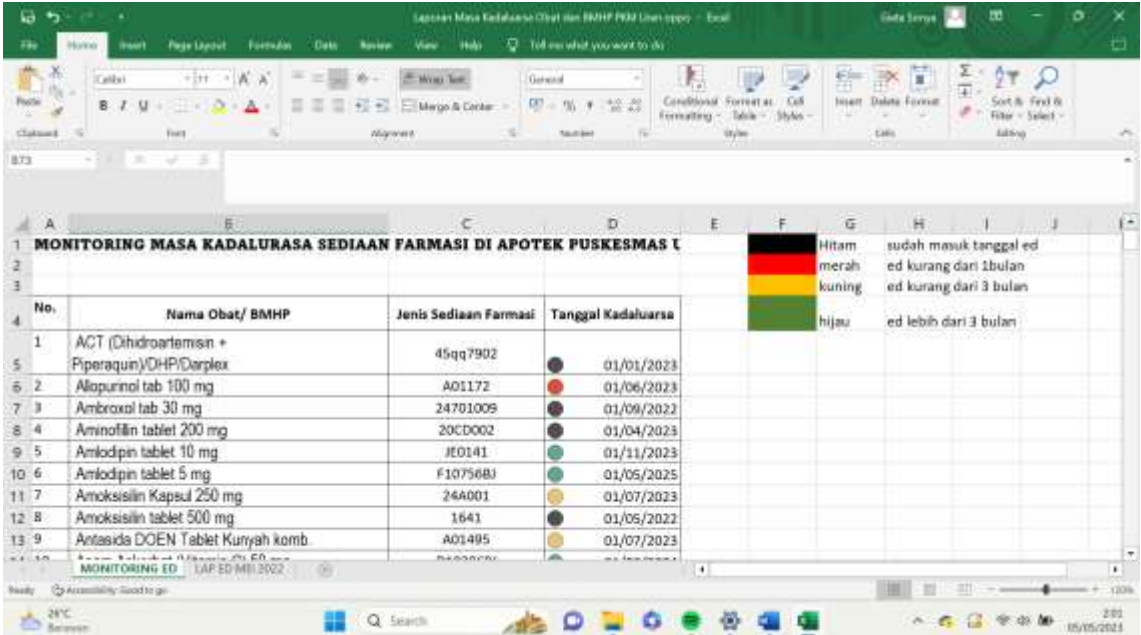

WARNA-WARNA PADA PENANDAAN MENANDAKAN SISA WAKTU KADALUARSA YANG DITETUKAN OLEH PABRIK FARMASI

- 4. PENANDAAN LABEL KADALUARSA OBAT PADA TEMPAT PENYIMPANAN AKAN DILETAKAN DIBAGIAN DEPAN DARI TEMPAT SIMPANNYA
- 5. JIKA TERDAPAT RESEP OBAT, OBAT YANG AKAN DIBERIKAN KEPADA PASIEN DIBERIKAN ETIKET DAN DIBERIKAN LABEL KADALUARSA SESUAI KETENTUAN BUD (Beyond Use Date) (USP)

Beyond Use Date<br>"Batas waktu penggunaan produk obat setelah diracik atau setelah kemasan primernya dibuka <sup>33</sup>

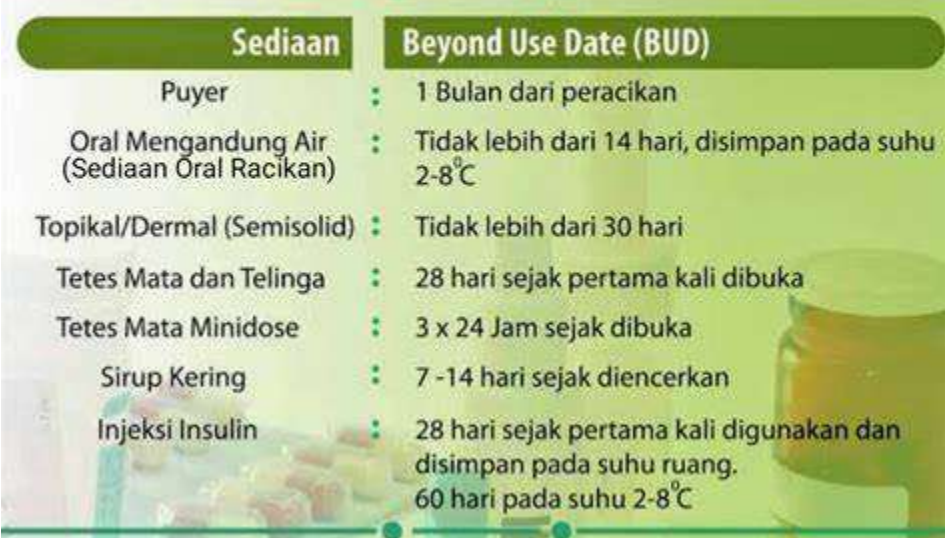

6. LABEL KADALUARSA AKAN DITEMPEL BERSAMAAN DEN9AN ETIKET OBAT

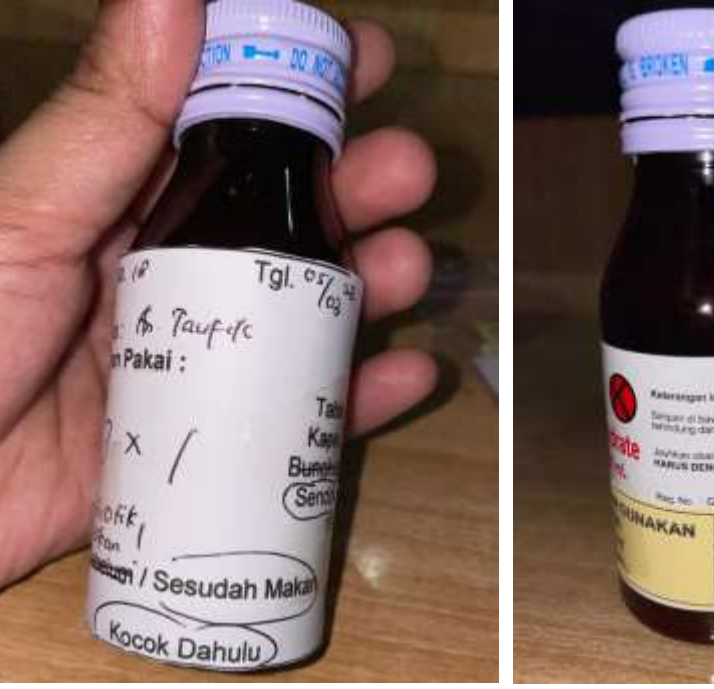

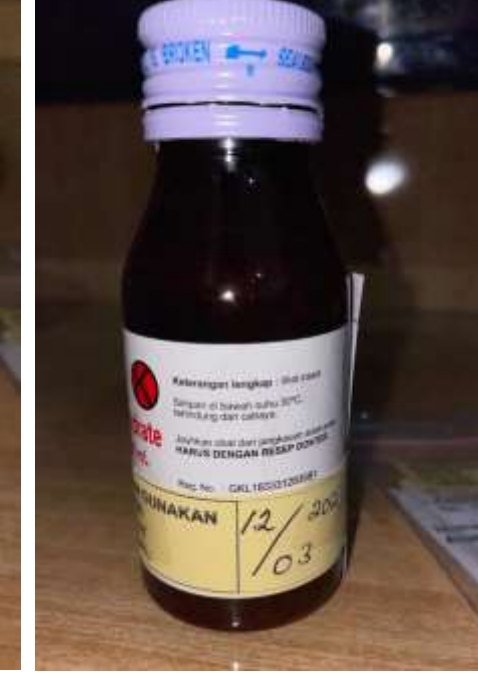

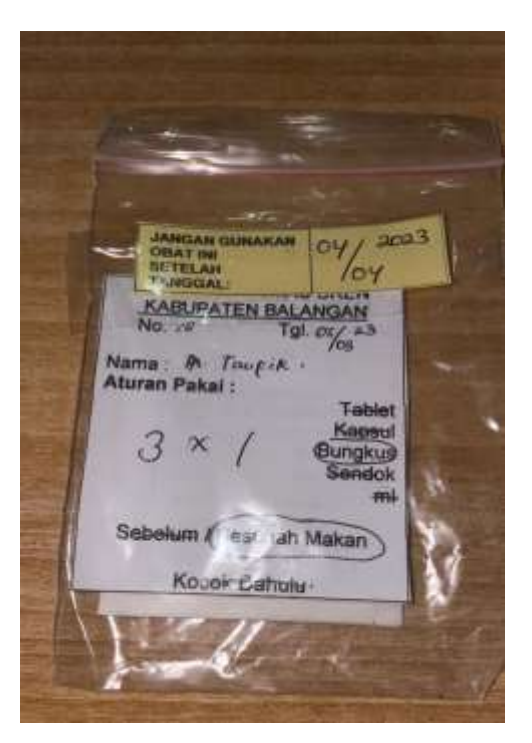

7. SELESAI